## Neue Datei: "Test-200.PRT" erstellt, (mit den heutigen Voreinstellungen) Einen Kreis Farbe 2 und Text Farbe 122 erstellt.

A5

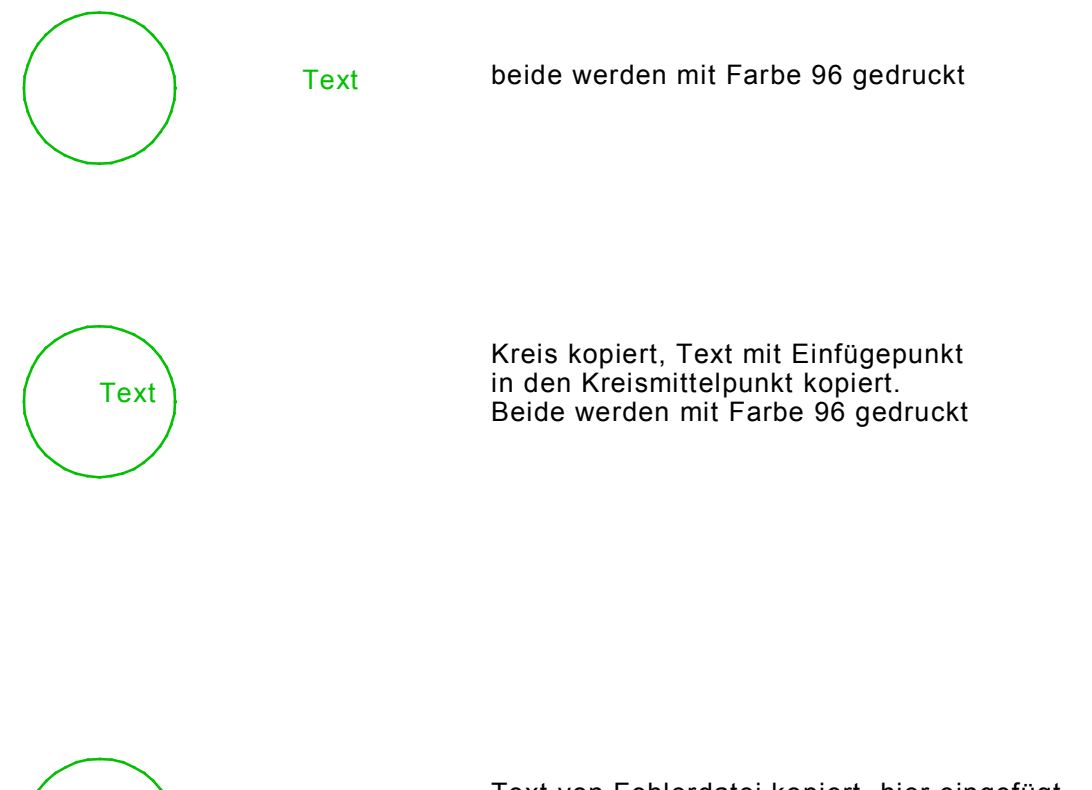

Text von Fehlerdatei kopiert, hier eingefügt. Kreis mit Mittelpunkt kopiert, in Textpunkt eingefügt. Beide sollen die selbe Farbe 96 im Ausdruck haben.